## FORMAT SD CARD

Deletes all files on the SD card.

| Setting                   | Details                                                                         |
|---------------------------|---------------------------------------------------------------------------------|
| FILE                      | Deletes all files on the SD card.                                               |
| FILE + MANAGE-<br>MENT NO | Deletes all files on the SD card and resets the folder and file numbers to "1". |

## CAUTION:-

- Not available for selection when no SD card is inserted.
- All data on the card will be deleted when it is formatted.
- Copy all files on the card to a PC before formatting.Make sure that the battery pack is fully charged or connect the AC adapter as the formatting process may take some time.

## **Displaying the Item**

1 Touch 📾 to display the menu.

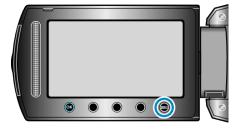

2~ Select "MEDIA SETTINGS" and touch  $\textcircled{\ensuremath{\mbox{\tiny O}}}$  .

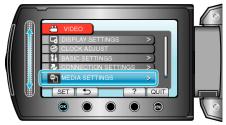

 ${\it 3}\,$  Select "FORMAT SD CARD" and touch  $\circledast$ .

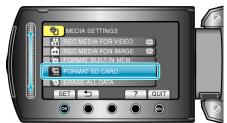

(GZ-MS250/GZ-MS240/GZ-MS230)

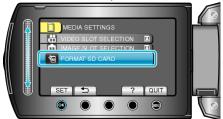

(GZ-MS210)

• Select the media to be formatted.